# Les vidéos à la demande

Dans notre catalogue, il est possible d'afficher uniquement les vidéo numériques. Ce tri s'effectue avec des filtres de recherche.

- Sur ordinateur, les filtres de tris s'affichent en colonne à droite
- Sur téléphone ou tablette, cliquez sur l'icône

Pour afficher seulement les vidéos à la demande, choisissez le média « vidéo numérique ».

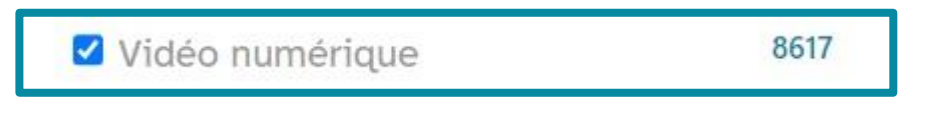

Cochez la case à gauche de la ligne, la sélection se met à jour automatiquement.

Vous pouvez poursuivre en combinant avec d'autres critères : éditeur, langue, sujet, année de publication…

Parcourez le catalogue pour choisir un film puis cliquez sur

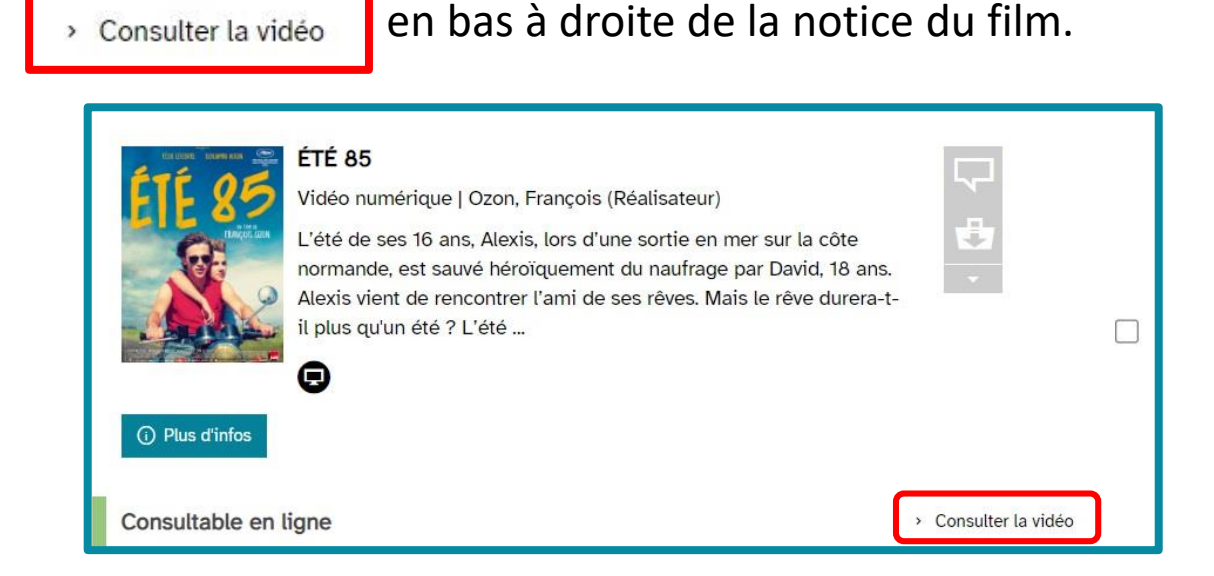

Vous basculez alors sur le site de la médiathèque Numérique :

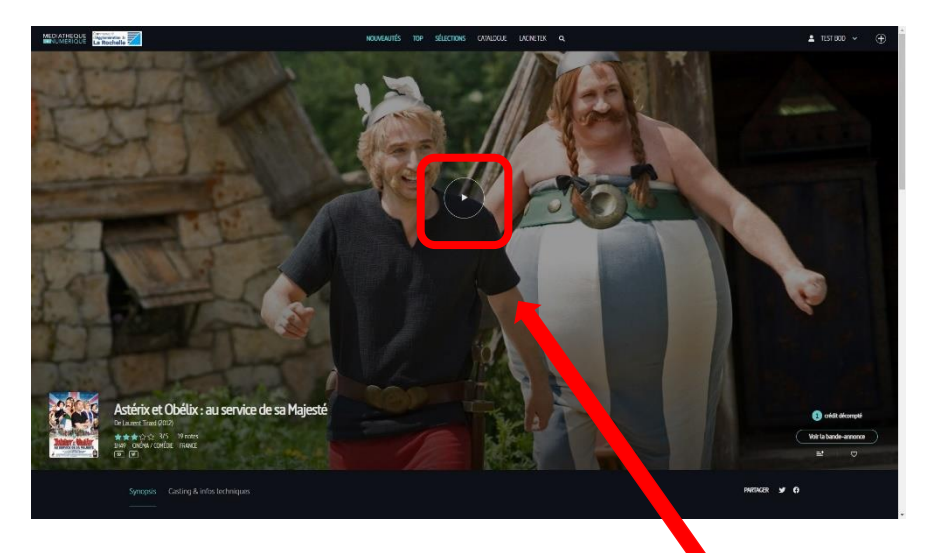

#### Cliquez sur l'icône **lecture**

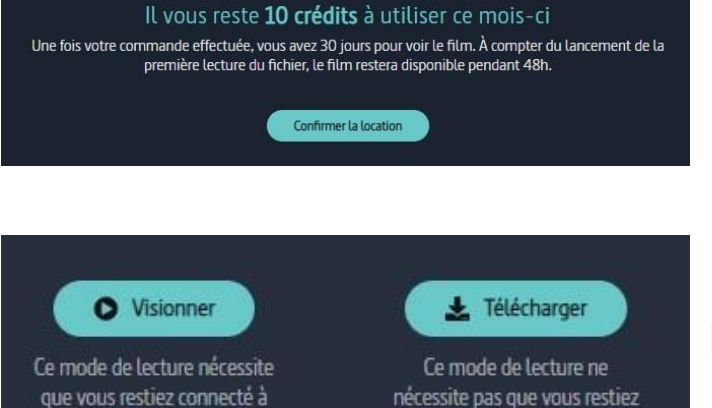

internet

Une fenêtre s'ouvre, rappelant votre solde de crédits **Confirmez la location.**

Une 2ème fenêtre vous propose le choix entre :

- Lancer la lecture en streaming.
- Télécharger le film

## **Cliquez sur « visionner » pour lancer la lecture.**

Si vous souhaitez télécharger le film, notamment pour limiter votre empreinte numérique, l'installation d'un logiciel spécifique vous est proposée.

Pour plus d'informations reportez vous au mode d'emploi « télécharger un film à la demande ».

connecté à internet

pour les nouveautés

pour la majorité du catalogue

Ils sont décomptés de la sorte :

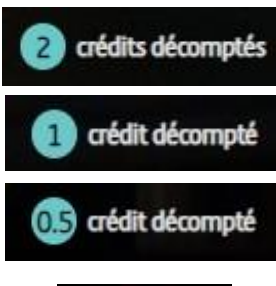

pour les courts métrages

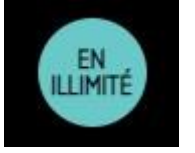

Les vidéos signalées par cette icône ne consomment pas de crédits

- Vous êtes crédités le 1<sup>er</sup> de chaque mois.

- Les crédits ne sont pas cumulables et ne sont pas reportés sur le mois suivant.

## **La durée de location**

Une fois votre emprunt confirmé, vous avez 30 jours pour voir le film. À compter du lancement de la première lecture du fichier, le film restera disponible pendant 48h.

Durant cette période vous pouvez le visionner plusieurs fois. Audelà de ces 48h, vous devrez utiliser de nouveau des crédits pour le visionner.

#### **Se repérer sur la Médiathèque Numérique**

En cliquant sur votre nom puis « Mon compte VOD » retrouvez la liste des films activés et votre historique de visionnage

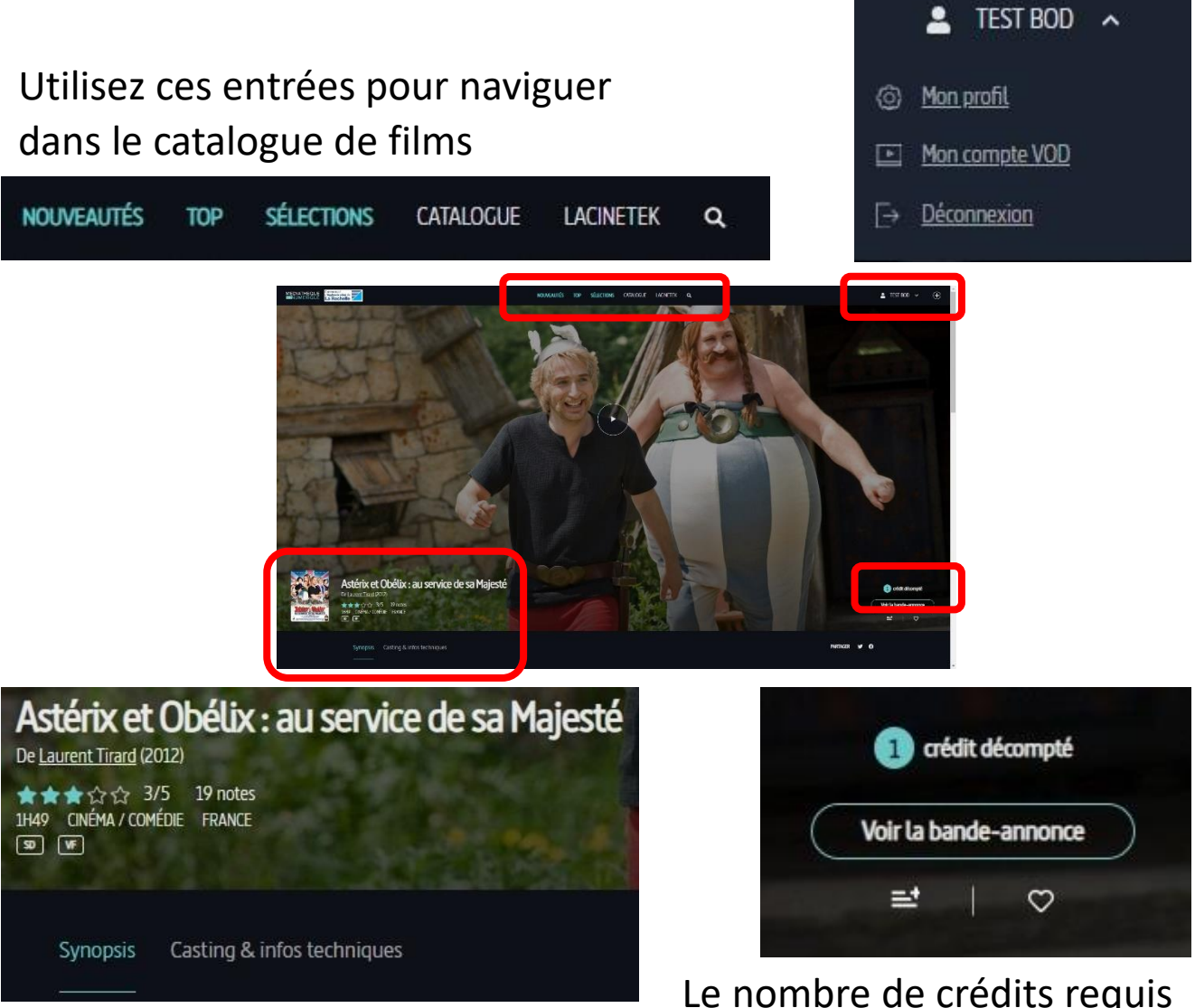

la fiche technique du film :

- genre
- durée
- restriction d'âge lors de la sortie en salles
- versions disponibles (VO, VOSTFR, audiodescription…)

Le nombre de crédits requis s'affiche en bas à droite